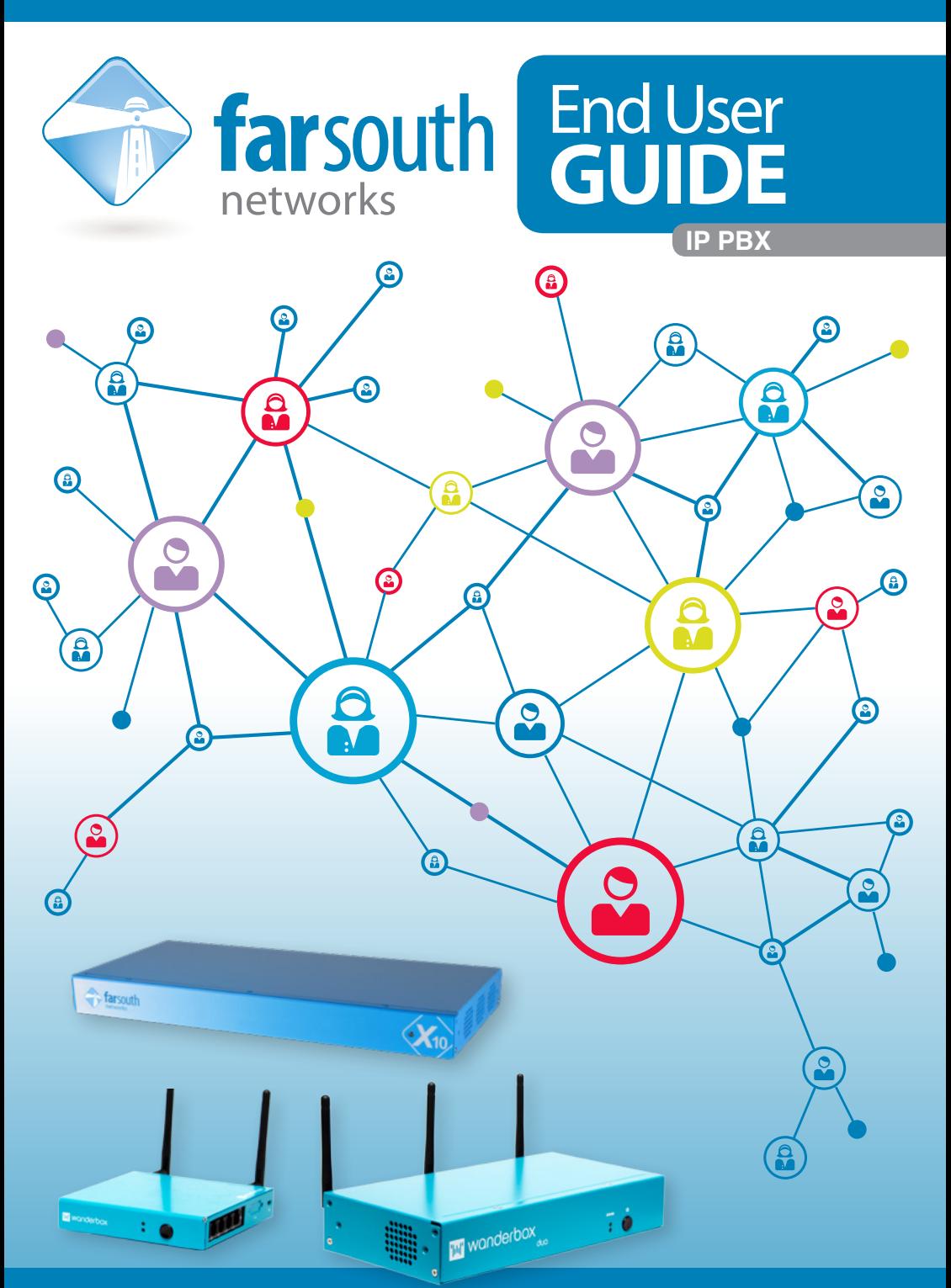

www.farsouthnet.com

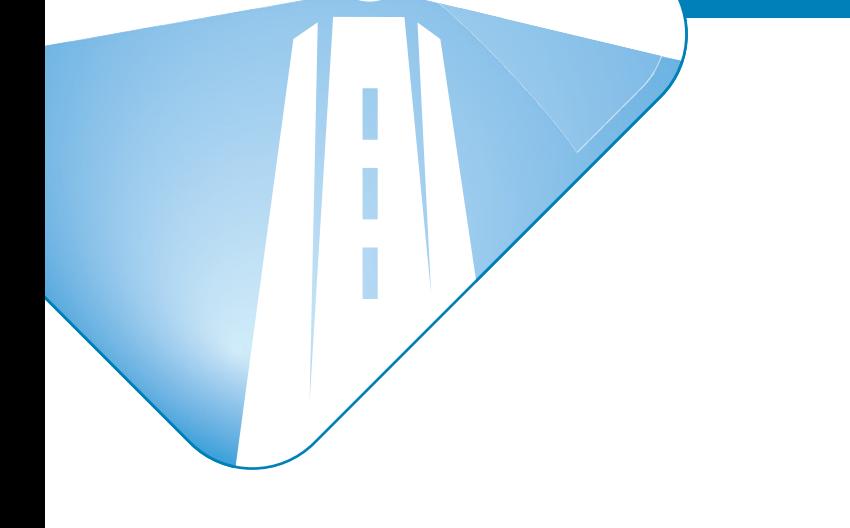

# farsouth @ networks

Far South Networks is a world leading Proudly South African **manufacturer of IP telephony platforms.** Far South Networks IP PBX and Gateway products, provides the business user with cost effective, full-featured, reliable and easy to use platforms for the converged voice and data market.

# End User **Guide IP PBX**

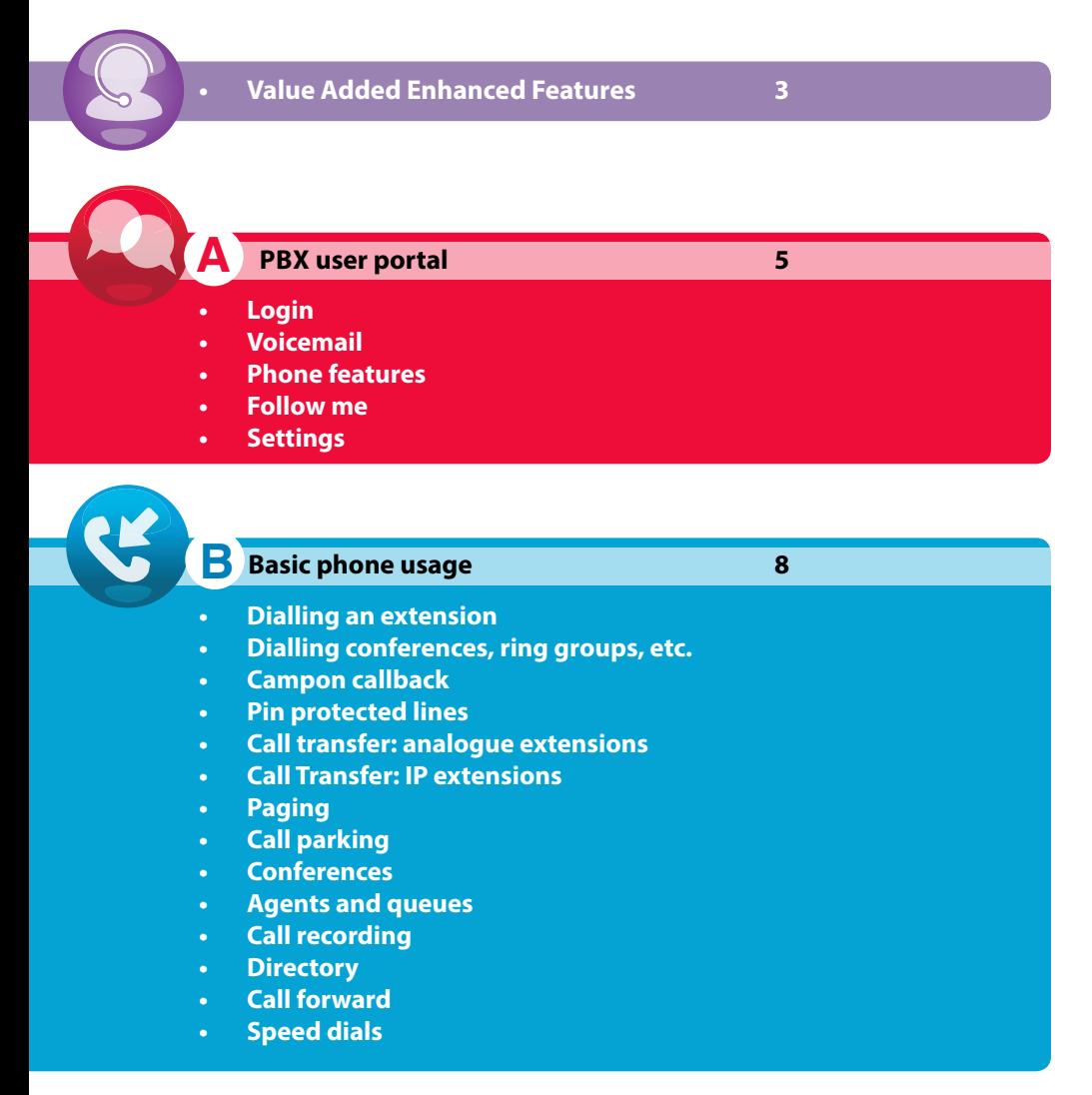

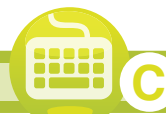

**Feature code list** 12

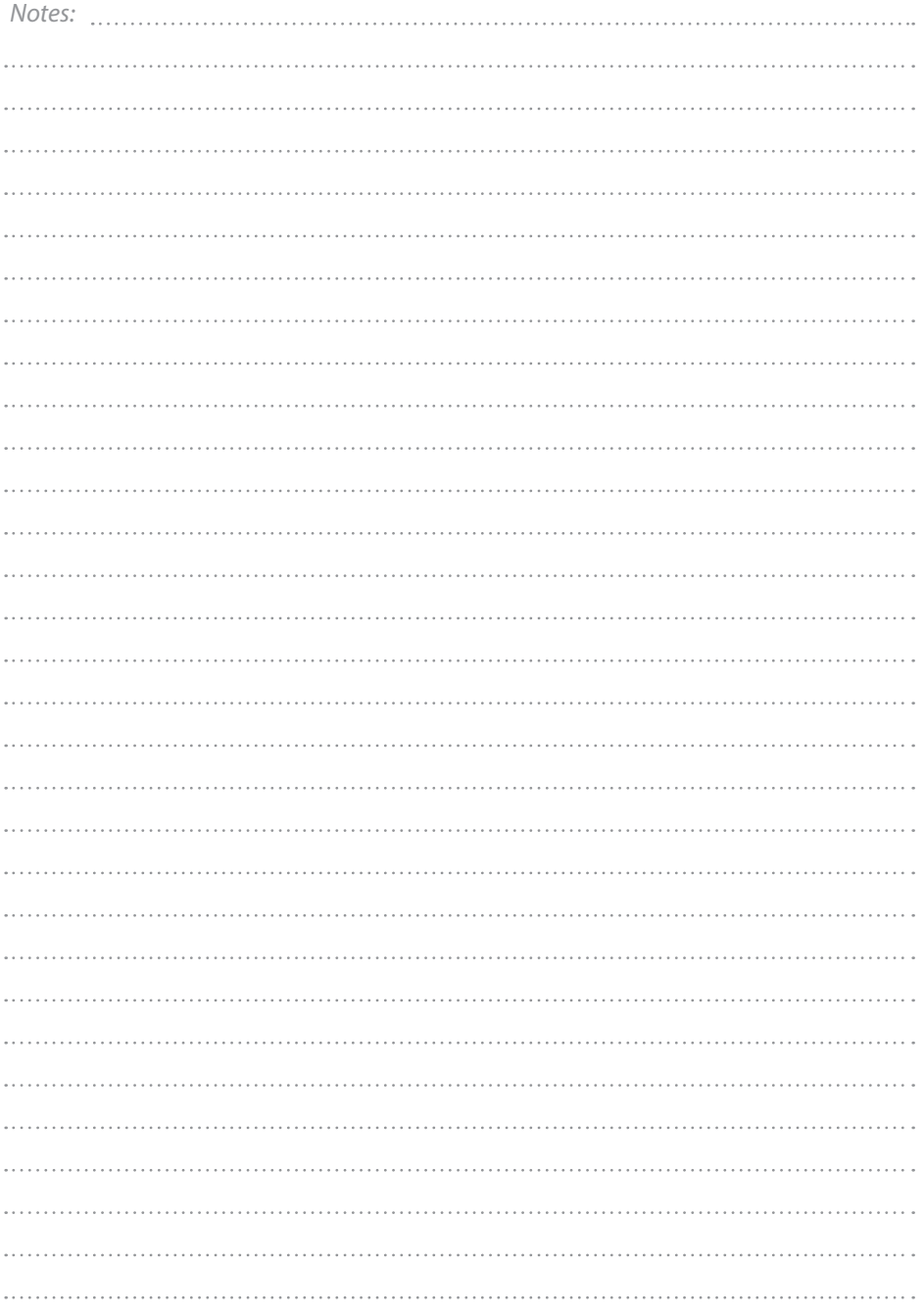

**Value Added Enhanced Features**

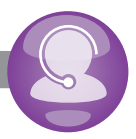

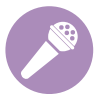

# **Conferencing, I.V.R, Queues:**

• Enhanced features typically available only to enterprise class products.

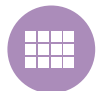

# **Operator panel & Heads up Display:**

• Multifunction, web based and call control panel for the whole office. Real-time view of PBX services and user status. Access to voice mail and call recordings. "Click-to-dial" and instant messaging services!

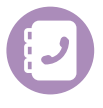

# **Phonebook with inbound call lookups:**

• Load a centralised company phone book. Answer your phone calls with a personal touch when receiving a real time, notification for all inbound PBX calls.

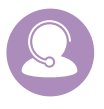

# **Call Center:**

- Powerful call center monitoring and flexible reporting of all inbound and outbound agents.
- Real time "wall board" of agents and queue call activity.

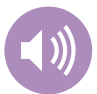

### **Atmos Voice Logger:**

- POPI and FICA compliant.
- Select your service plan with associated monthly rate.
- Easy to use web based user interface.

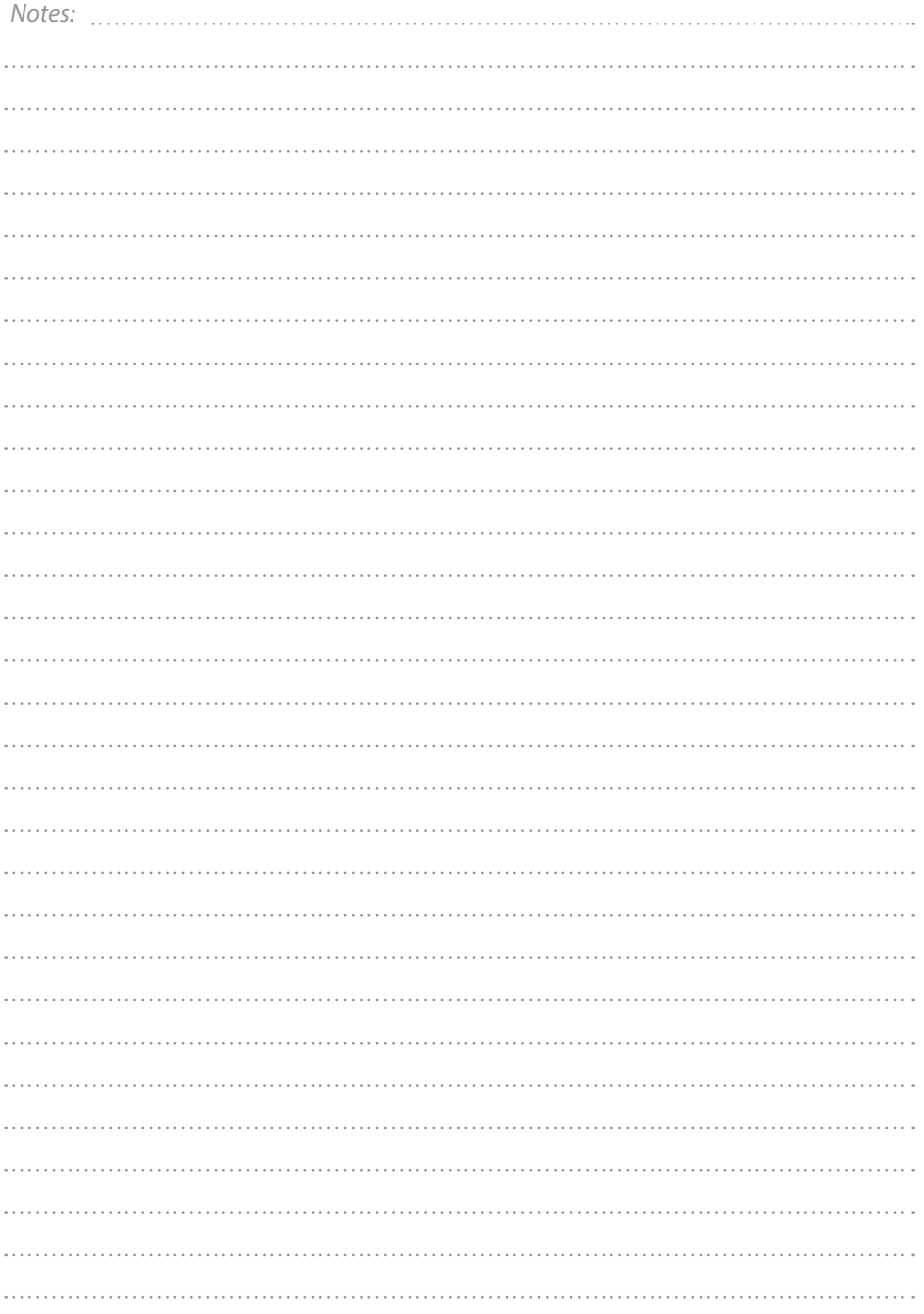

**PBX** user portal

#### **Login**

Login using your known extension number and voicemail password.

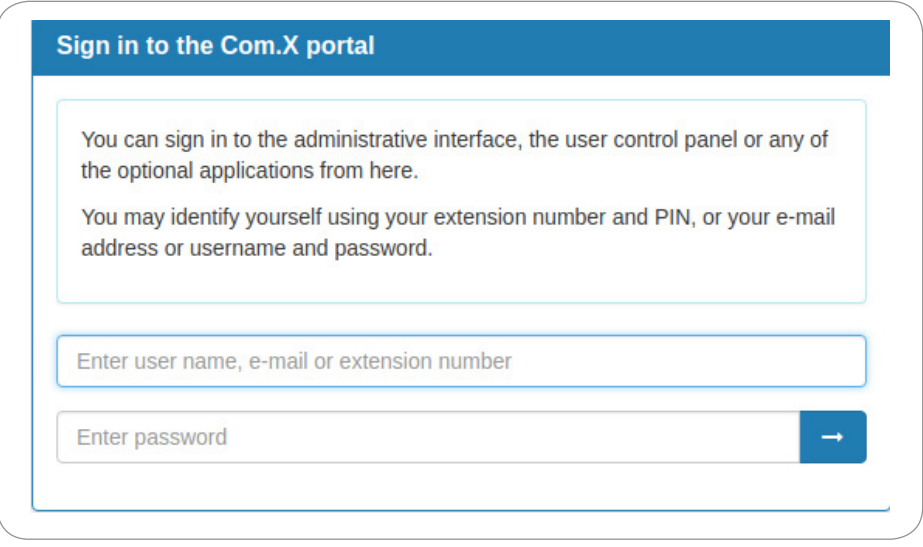

#### **Voicemail**

View and listen to your voicemail messages from the voicemail widget. It is also possible to:

- Delete
- Move
- Forward to another user's inbox

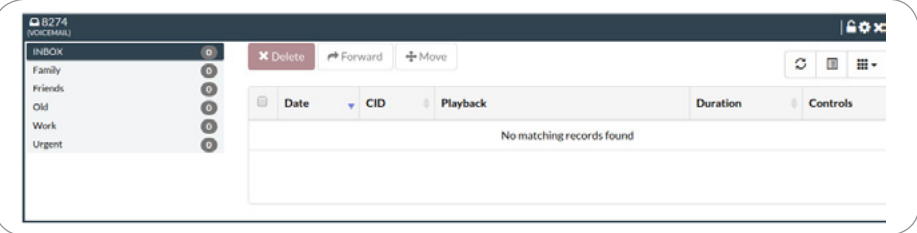

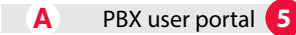

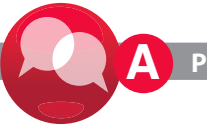

User settings for voicemail are shown in the graphic below.

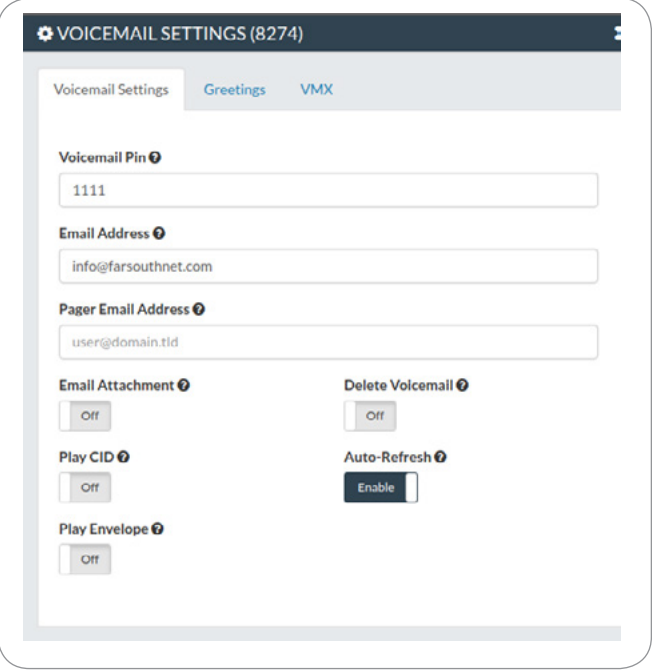

#### **Phone features**

View and edit the following phone features:

**1. Call waiting:** This feature allows a call waiting indication to be provided when the user is on the phone and a new incoming call arrives.

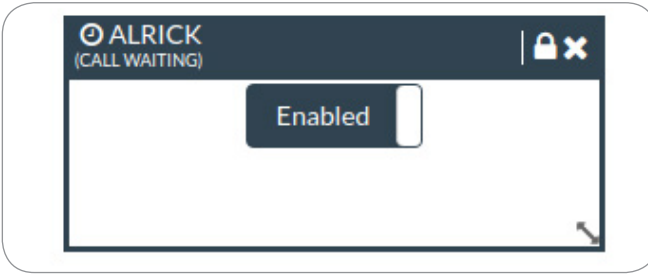

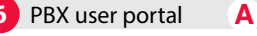

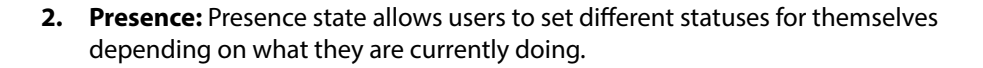

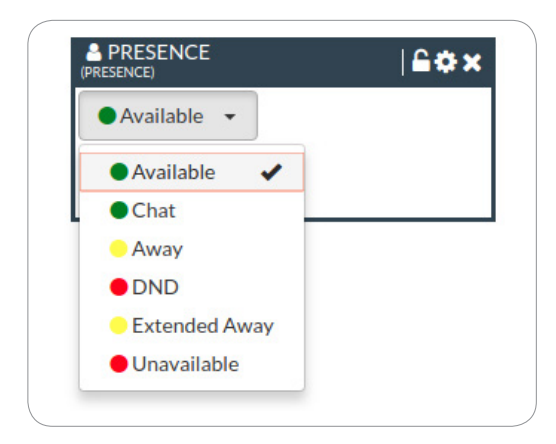

- **3. Call Forwarding:** This feature allows the user to manage their incoming calls based on their existing device status:
	- Unconditional: Forward all incoming calls to that user to the preconfigured number.
	- Unavailable: Preconfigured number to which calls are forwarded if the customer endpoint becomes unresponsive due to an Internet outage or software/configuration failure of endpoint.
	- Busy: Preconfigured number to which calls are forwarded if the customer endpoint is busy, usually due to being on an active call.

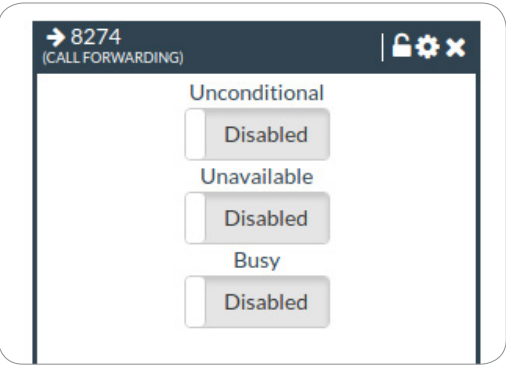

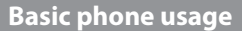

#### **Dialling an extension**

**B** 

- Dialling an extension simply involves dialling the extension number directly.
- With IP phones, the waiting time after dialling certain numbers may be several seconds, to complete dialling without waiting, press # or SEND after dialling.

#### **Dialling conferences, ring groups, etc**

• Conferences, ring groups, queues and other internal facilities are dialled in the same manner as normal extensions.

#### **Campon callback**

- If a call is placed from an extension to a busy extension with Campon Callback enabled, the caller is presented with the option to press "1" to evoke an automatic call back busy extension.
- Should the caller elect not to press 1, the call will proceed to voicemail or another failover destination as configured.

#### **Pin protected lines**

• If PIN protection is enabled on a trunk line, the user will be prompted for the pin code followed by # before the call setup will be completed.

#### **Call transfer: analogue extensions**

#### **Attended transfer**

• An attended transfer places the party on hold and connects the caller to the required destination extension.

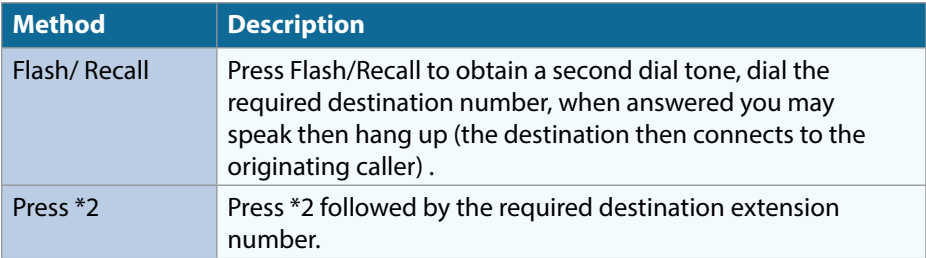

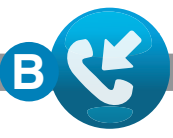

#### **Blind/unattended transfer**

• A blind transfer connects a caller directly to a destination extension.

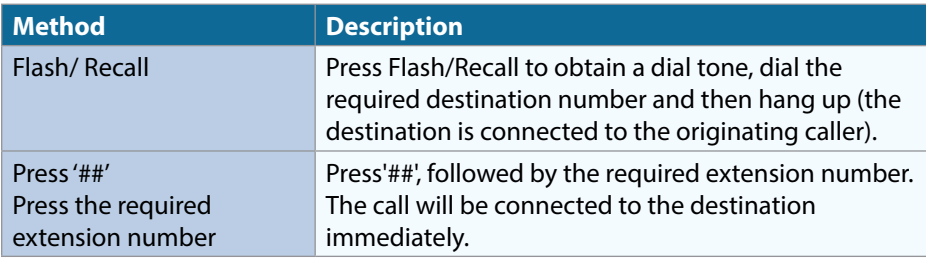

#### **Call Transfer: IP extensions**

- · Press Transfer/TRAN on the handset followed by the required number to transfer to.
- $\cdot$  The caller is placed on hold while you optionally speak to the destination user.
- · This method can also be used without requiring the call to be answered, i.e. Blind/ unattended transfer.
- $\cdot$  One or more paging groups may be configured. To page users in the group, simply dial the extension number of the paging group.

#### **Paging**

One or more paging groups may be configured. To page users in the group, simply dial the extension number of the paging group.

#### **Call parking**

- Call parking allows a user to put a caller on hold in a parking lot. A parked call can be retrieved by any other user, as well as by the user who parked it.
- To park a call, transfer it to extension 70(default).
- Page 10
- Agents and queues
- Log into queues, dial the queue number followed by \*.
- Log out of queues, dial the queue number followed by \*\*.

#### **Conferences**

One or more conference rooms may be configured.

- Dial the extension number of the conference.
- You may be prompted for a PIN and to speak your name, after which you will be added to the conference.

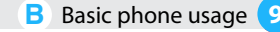

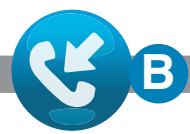

#### **Agents and queues**

- Log into queues, dial the queue number followed by \*.
- Log out of queues, dial the queue number followed by \*\*.

#### **Call recording**

- If enabled by the administrator, you can record your conversations, and then access the recording via the product's web based user portal.
- Dial \*1-Records' the current conversation.

#### **Directory**

- Dial # to access your PBX directory.
- When prompted, dial the first three letters of the directory entries configured by your administrator. These could be the first three letters of the person's surname, or name.
- The system will then confirm whether the correct person was selected. If so, press 1 or press \* to continue the search through the directory.
- On accepting the entry, you are connected to the person's extension number.

#### **Call forwarding**

• Call forwarding redirects a telephone call to another destination.

#### **Speed dials**

• Commonly used telephone numbers may be allocated to a speed dial index using the quick call activation speed dial feature codes.

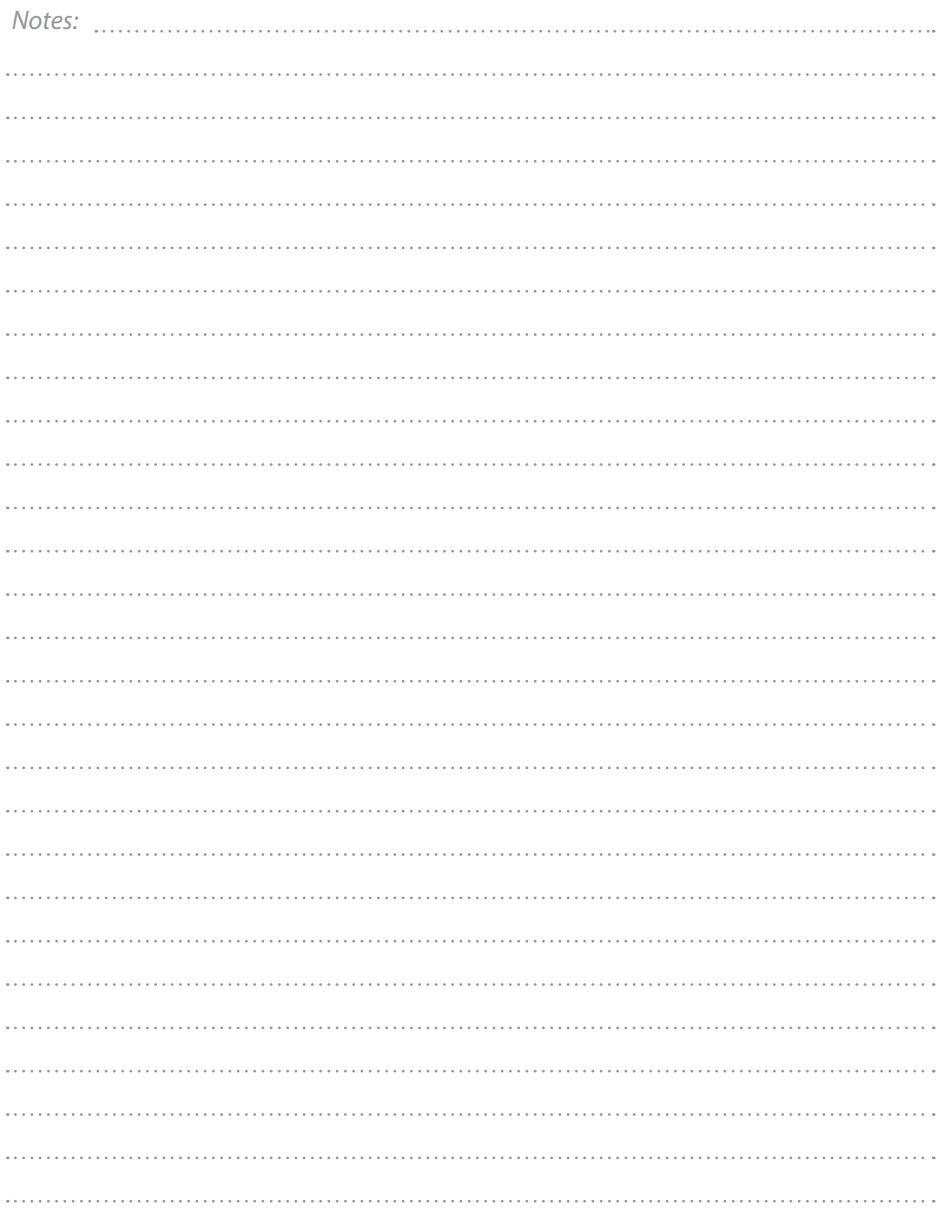

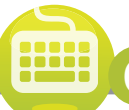

# **Feature code list C**

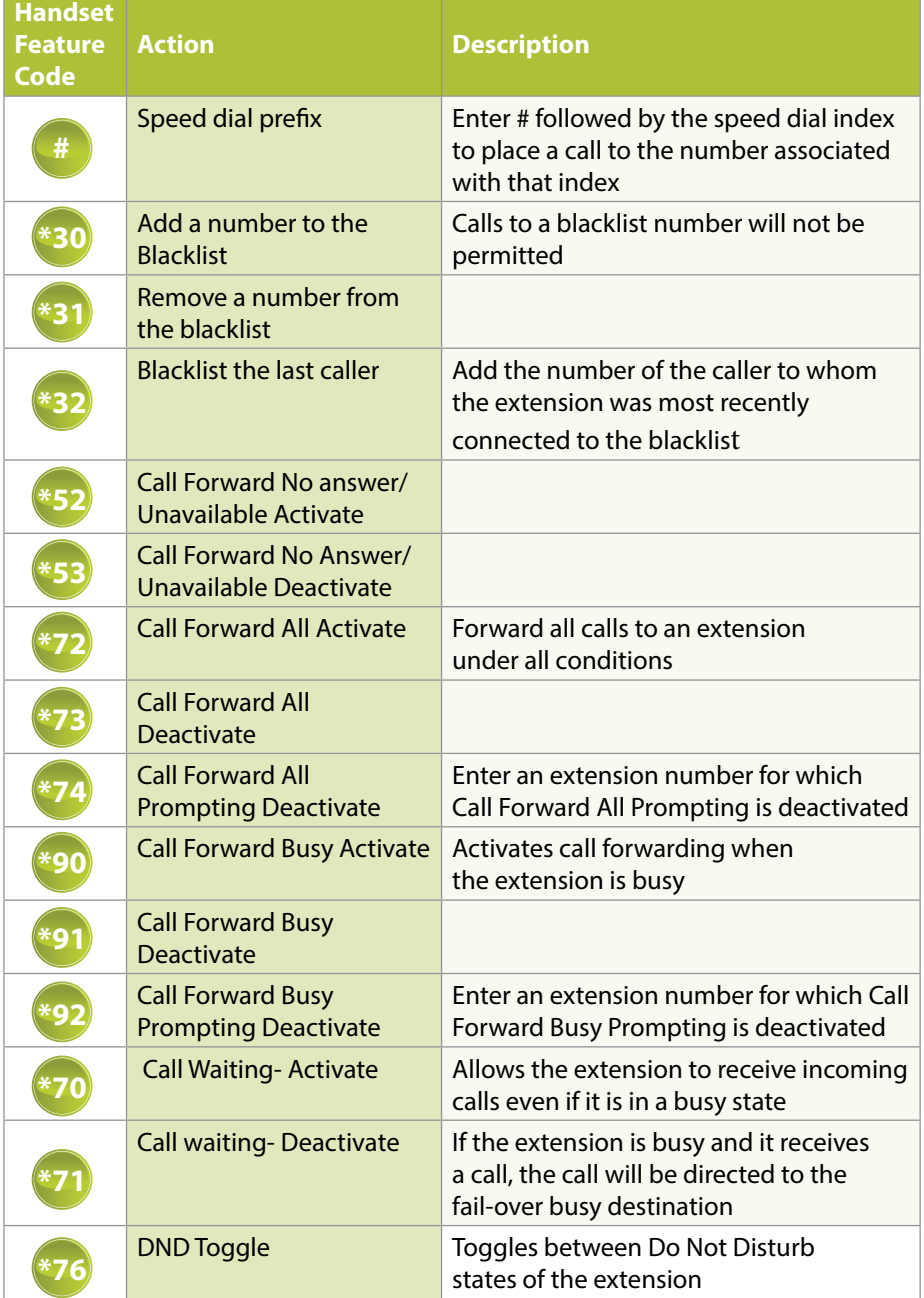

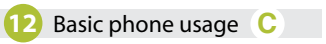

**Feature code list C**

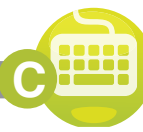

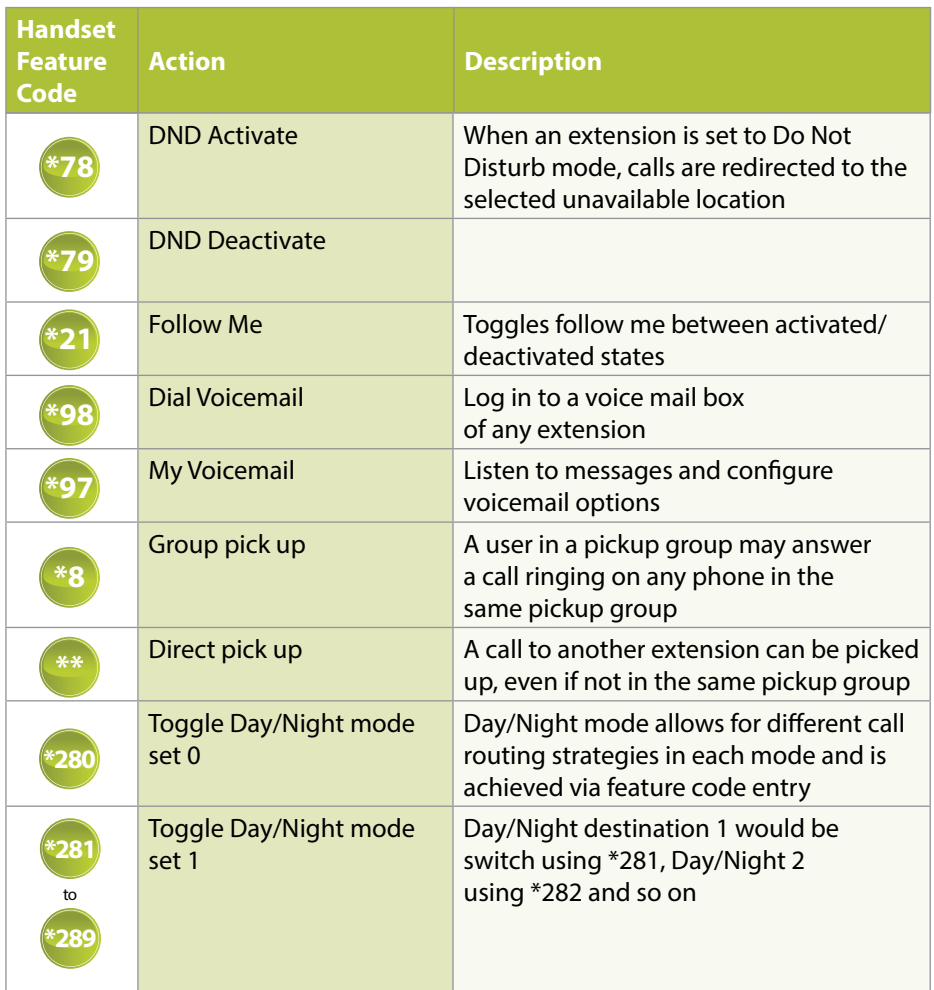

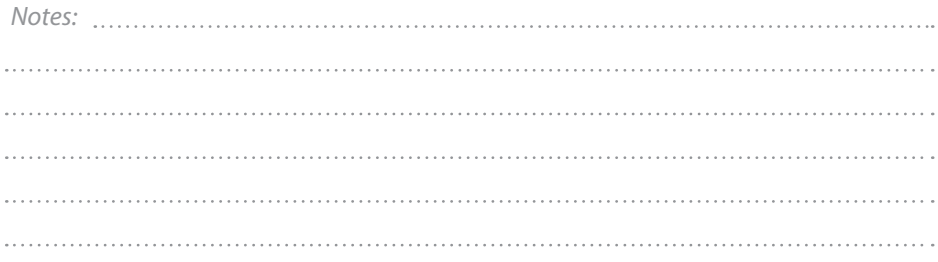

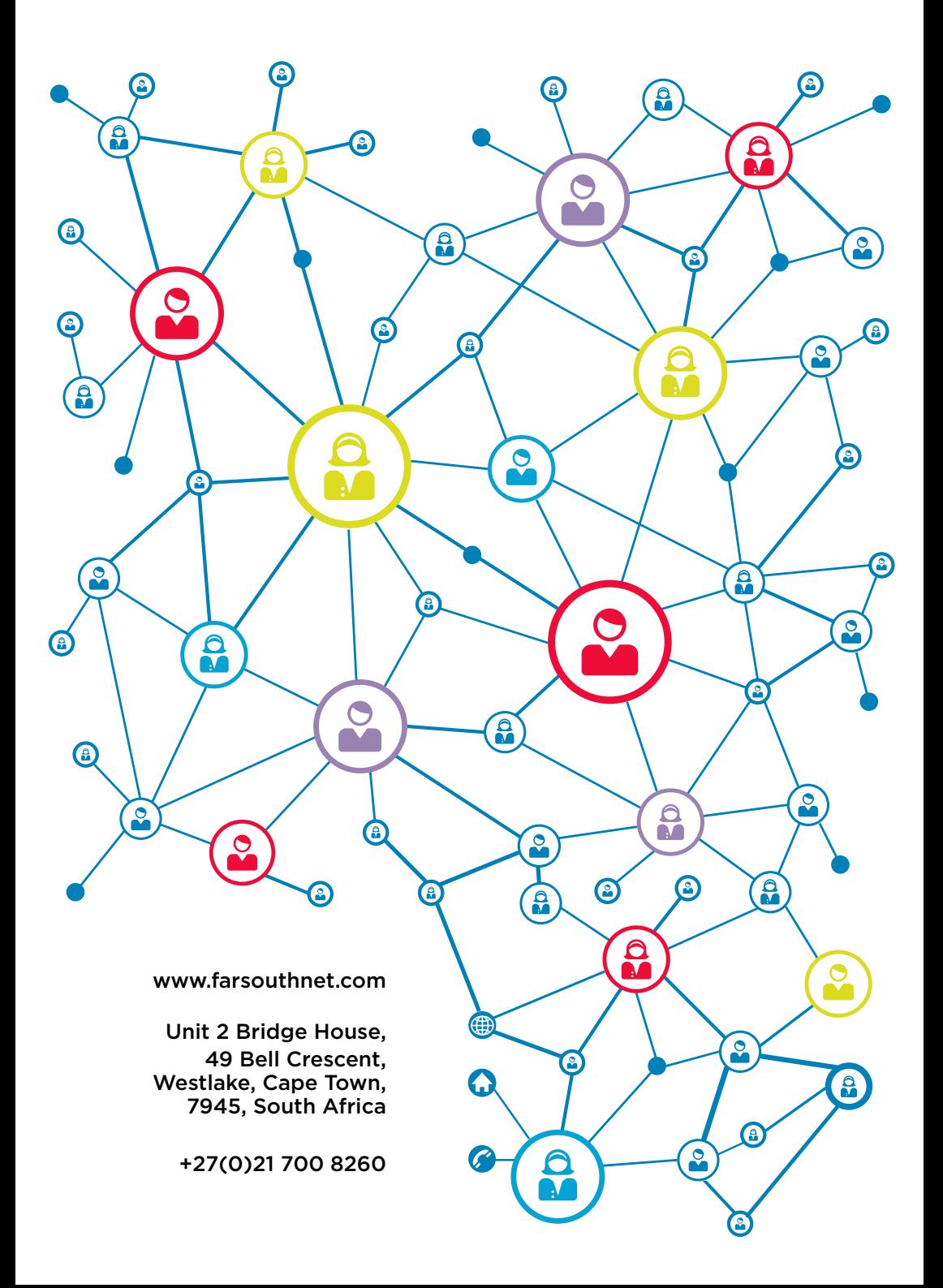